#### ФЕДЕРАЛЬНОЕ АГЕНТСТВО ЖЕЛЕЗНОДОРОЖНОГО ТРАНСПОРТА

Федеральное государственное бюджетное образовательное учреждение высшего образования «Иркутский государственный университет путей сообщения» (ФГБОУ ВО ИрГУПС)

> УТВЕРЖДЕНА приказом ректора от «31» мая 2024 г. № 425-1

# **Б1.В.ДВ.06.02 Сетевое администрирование**

рабочая программа дисциплины

Специальность/направление подготовки – 10.03.01 Информационная безопасность Специализация/профиль – Безопасность автоматизированных систем (по отрасли или в сфере профессиональной деятельности) Квалификация выпускника – Бакалавр Форма и срок обучения – очная форма 4 года Кафедра-разработчик программы – Информационные системы и защита информации

Общая трудоемкость в з.е. – 2 Часов по учебному плану (УП) – 72 В том числе в форме практической подготовки (ПП) – 18 (очная)

Формы промежуточной аттестации очная форма обучения: зачет 8 семестр

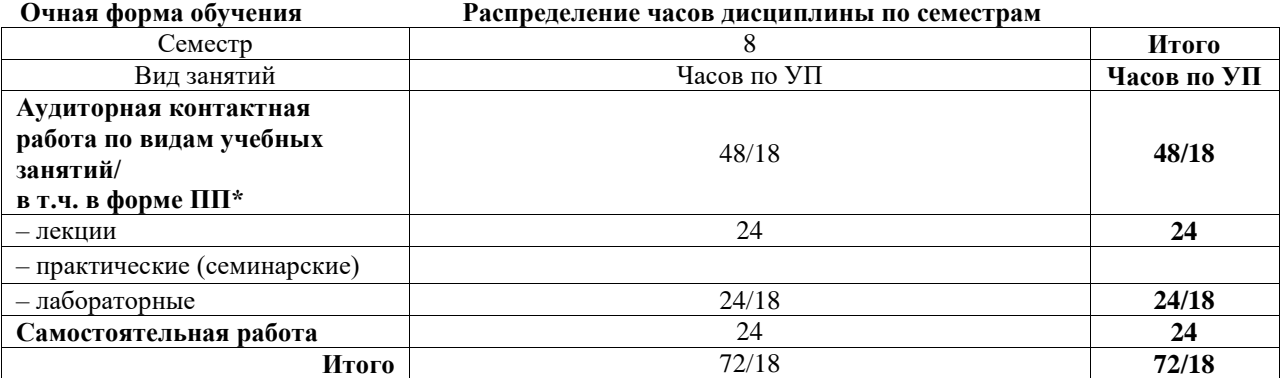

\* В форме ПП – в форме практической подготовки.

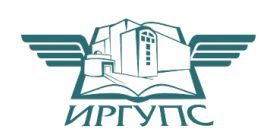

# ИРКУТСК

Электронный документ выгружен из ЕИС ФГБОУ ВО ИрГУПС и соответствует оригиналу Подписант ФГБОУ ВО ИрГУПС Трофимов Ю.А. 00920FD815CE68F8C4CA795540563D259C с 07.02.2024 05:46 по 02.05.2025 05:46 GMT+03:00 Подпись соответствует файлу документа

Рабочая программа дисциплины разработана в соответствии с федеральным государственным образовательным стандартом высшего образования – бакалавриат по направлению подготовки 10.03.01 Информационная безопасность, утвержденным Приказом Министерства науки и высшего образования Российской Федерации от 17.11.2020 № 1427.

Программу составил(и): Старший преподаватель кафедры ИСиЗИ, П.Н. Наседкин

Рабочая программа рассмотрена и одобрена для использования в учебном процессе на заседании кафедры «Информационные системы и защита информации», протокол от «21» мая 2024 г. № 11

Зав. кафедрой, к. э. н, доцент Т.К. Кириллова

# **1 ЦЕЛЬ И ЗАДАЧИ ДИСЦИПЛИНЫ**

**1.1 Цель дисциплины**

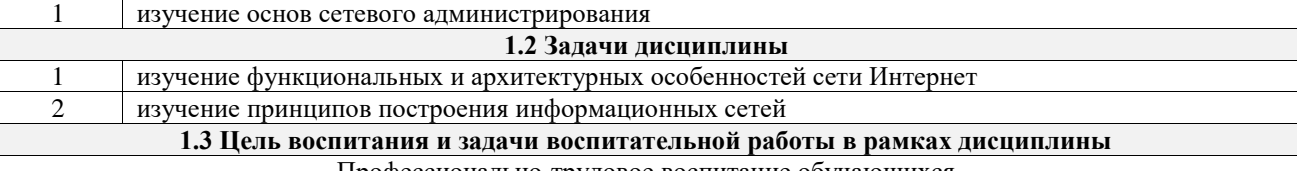

Профессионально-трудовое воспитание обучающихся

Цель профессионально-трудового воспитания – формирование у обучающихся осознанной профессиональной ориентации, понимания общественного смысла труда и значимости его для себя лично, ответственного, сознательного и творческого отношения к будущей деятельности, профессиональной этики, способности предвидеть изменения, которые могут возникнуть в профессиональной деятельности, и умению работать в изменённых, вновь созданных условиях труда.

Цель достигается по мере решения в единстве следующих задач:

– формирование сознательного отношения к выбранной профессии;

– воспитание чести, гордости, любви к профессии, сознательного отношения к профессиональному долгу, понимаемому как личная ответственность и обязанность;

– формирование психологии профессионала;

– формирование профессиональной культуры, этики профессионального общения;

– формирование социальной компетентности и другие задачи, связанные с имиджем профессии и авторитетом транспортной отрасли

# **2 МЕСТО ДИСЦИПЛИНЫ В СТРУКТУРЕ ОПОП**

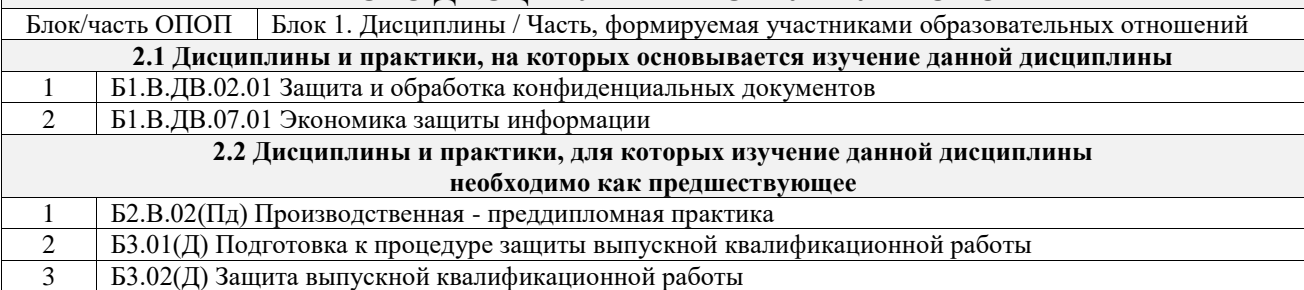

#### **3 ПЛАНИРУЕМЫЕ РЕЗУЛЬТАТЫОБУЧЕНИЯ ПО ДИСЦИПЛИНЕ, СООТНЕСЕННЫЕ С ТРЕБОВАНИЯМИ К РЕЗУЛЬТАТАМ ОСВОЕНИЯ ОБРАЗОВАТЕЛЬНОЙ ПРОГРАММЫ**

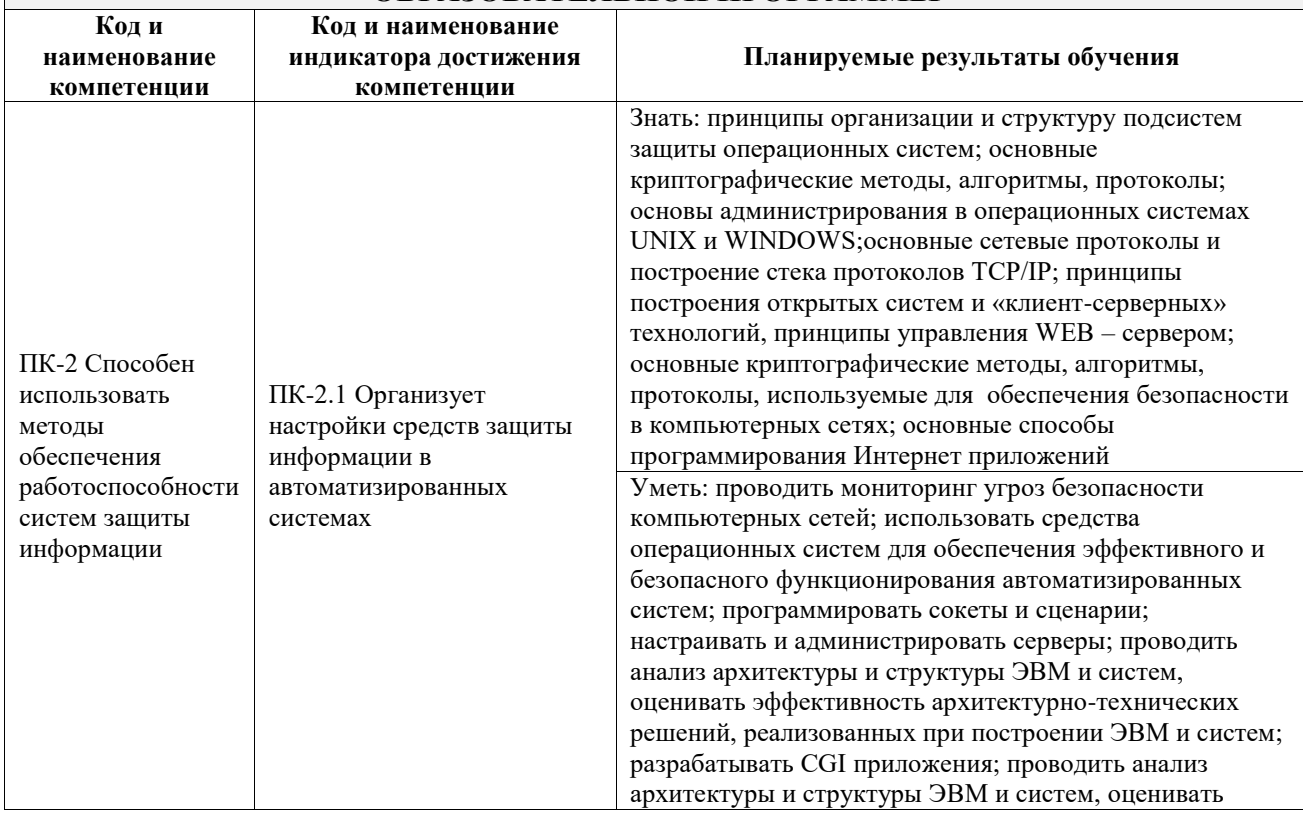

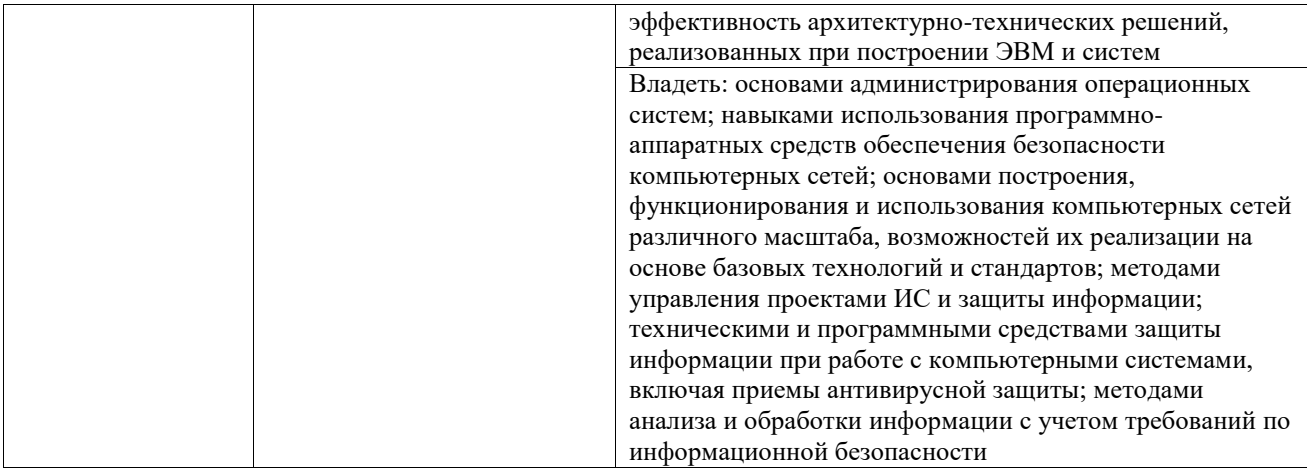

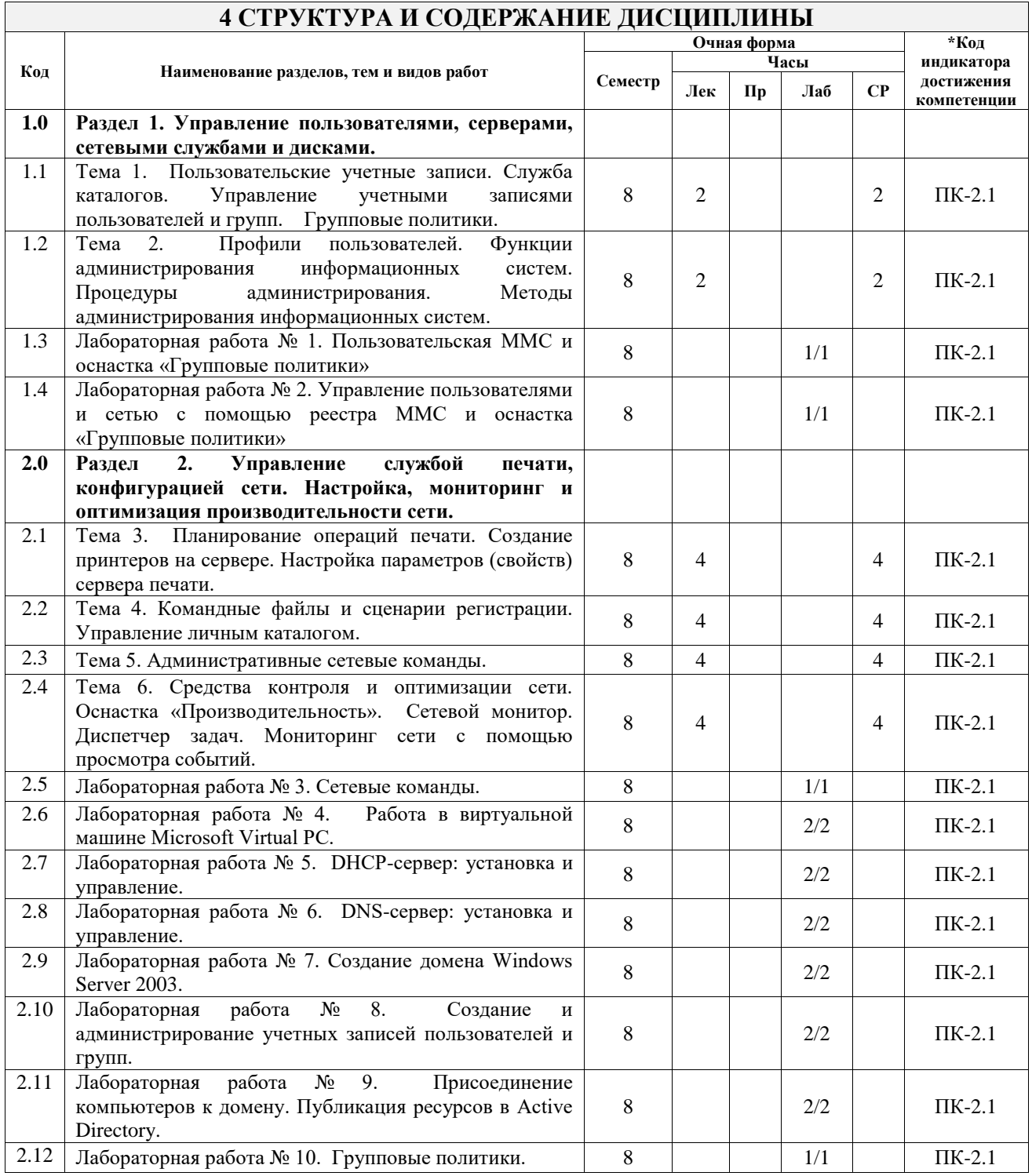

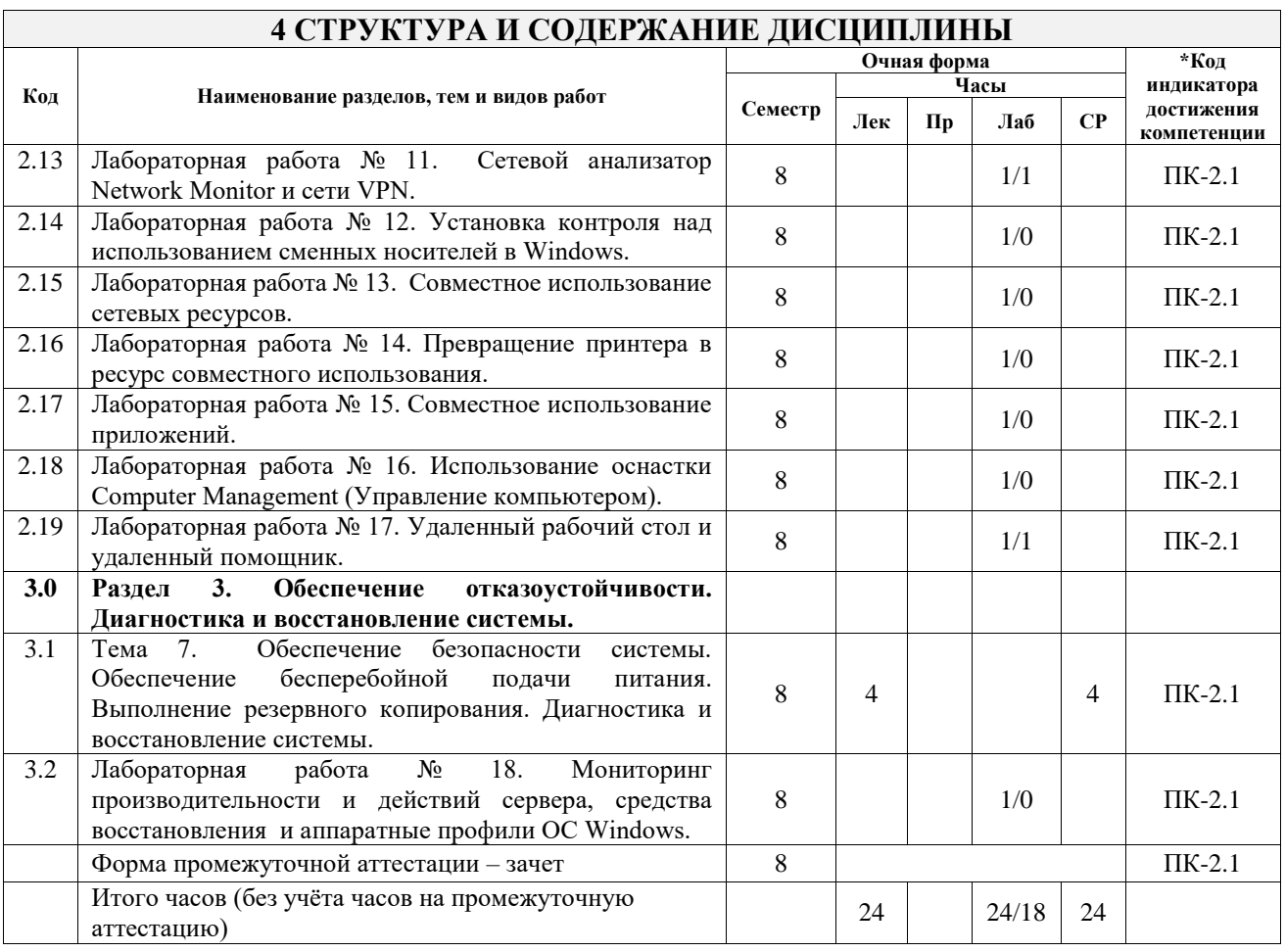

# **5 ФОНД ОЦЕНОЧНЫХ СРЕДСТВ ДЛЯ ПРОВЕДЕНИЯ ТЕКУЩЕГО КОНТРОЛЯ УСПЕВАЕМОСТИ И ПРОМЕЖУТОЧНОЙ АТТЕСТАЦИИ ОБУЧАЮЩИХСЯ ПО ДИСЦИПЛИНЕ**

Фонд оценочных средств для проведения текущего контроля успеваемости и промежуточной аттестации по дисциплине оформлен в виде приложения № 1 к рабочей программе дисциплины и размещен в электронной информационно-образовательной среде Университета, доступной обучающемуся через его личный кабинет

# **6 УЧЕБНО-МЕТОДИЧЕСКОЕ И ИНФОРМАЦИОННОЕ ОБЕСПЕЧЕНИЕ ДИСЦИПЛИНЫ**

**6.1 Учебная литература**

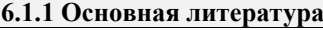

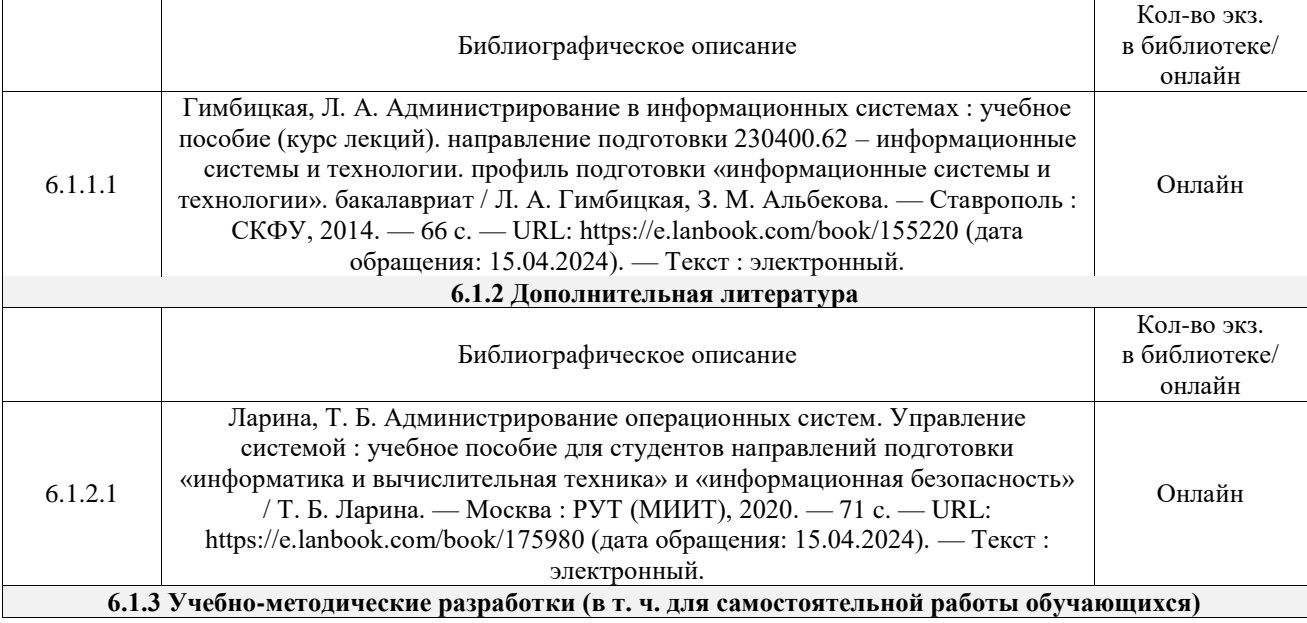

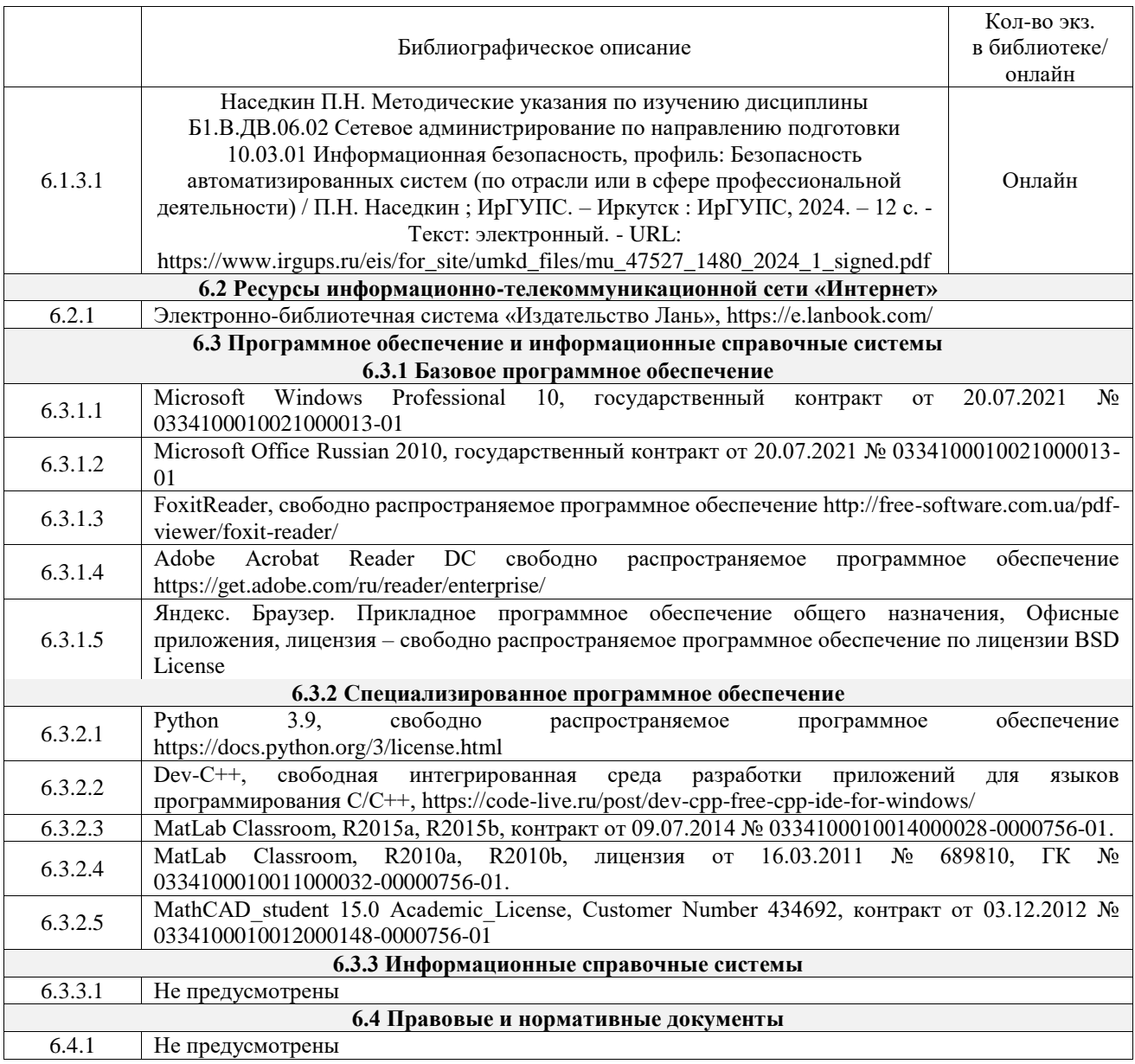

# **7 ОПИСАНИЕ МАТЕРИАЛЬНО-ТЕХНИЧЕСКОЙ БАЗЫ, НЕОБХОДИМОЙ ДЛЯ ОСУЩЕСТВЛЕНИЯ УЧЕБНОГО ПРОЦЕССА ПО ДИСЦИПЛИНЕ**

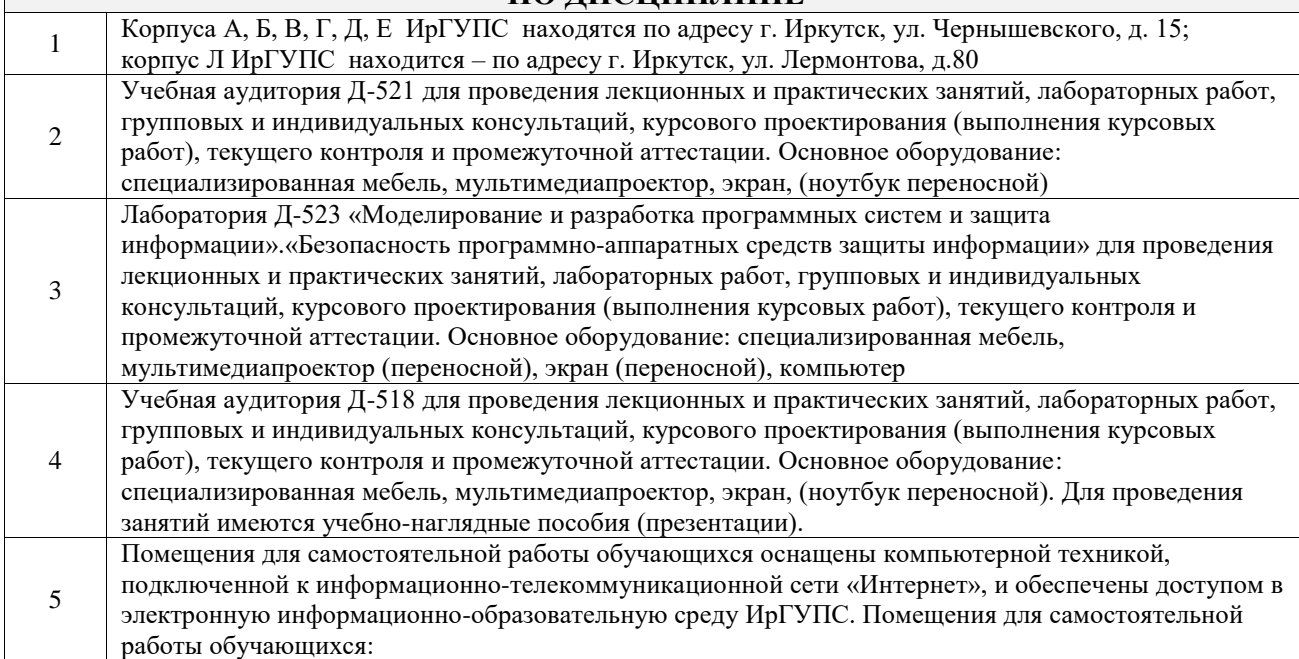

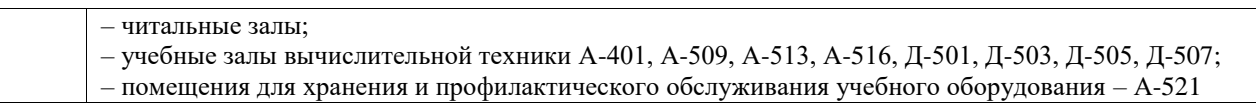

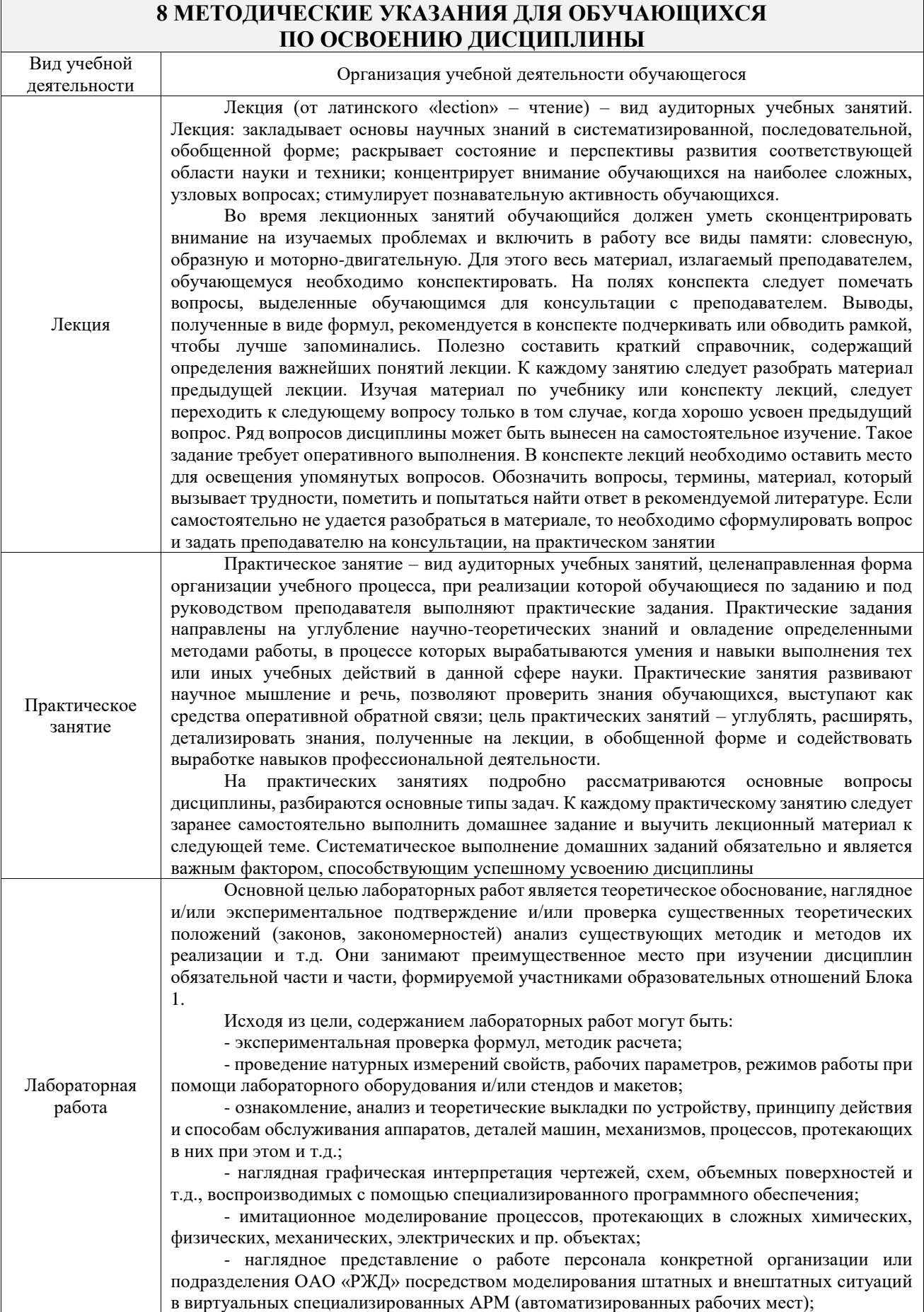

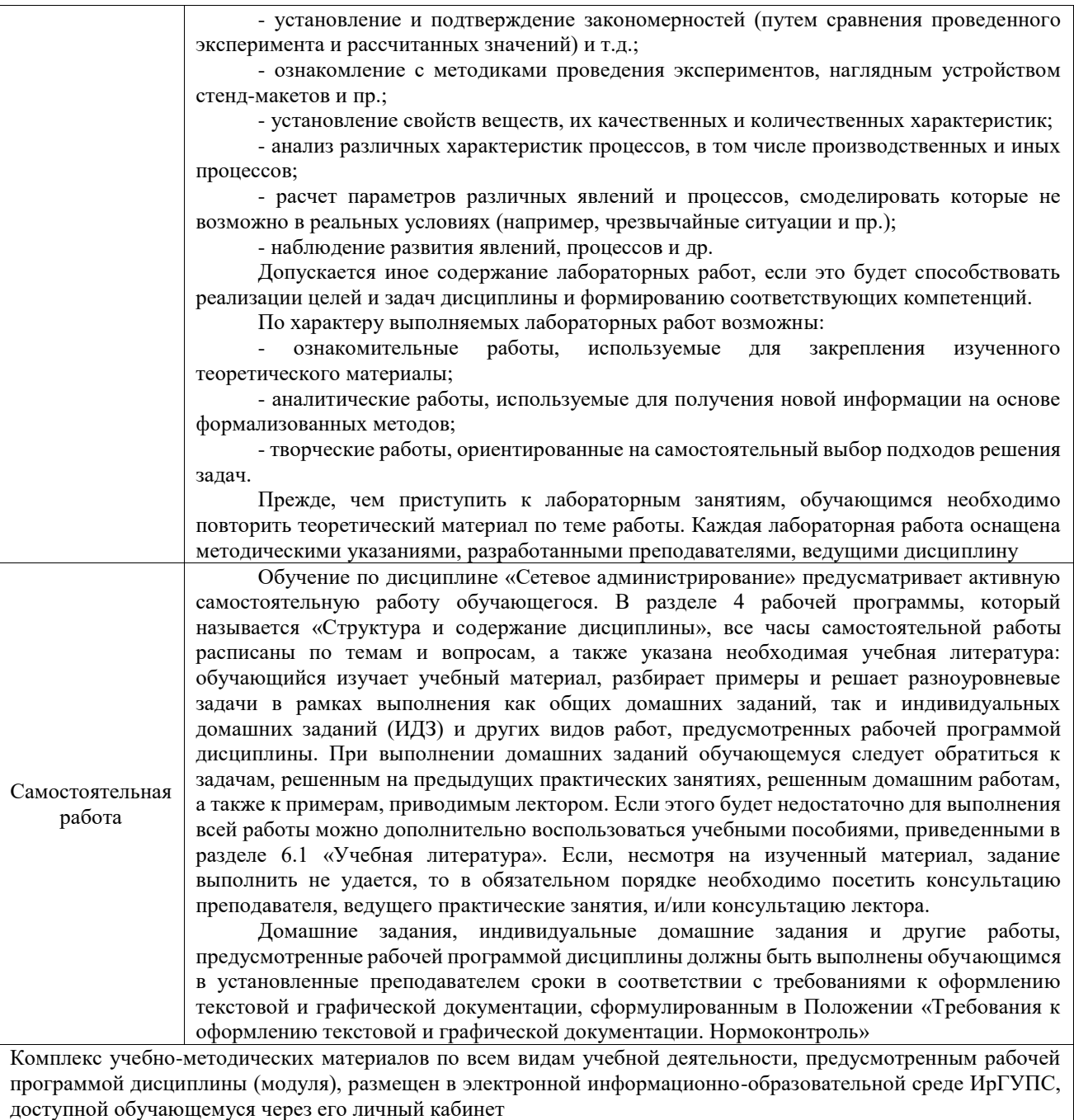

**Приложение № 1 к рабочей программе**

# **ФОНД ОЦЕНОЧНЫХ СРЕДСТВ**

# **для проведения текущего контроля успеваемости и промежуточной аттестации**

Фонд оценочных средств (ФОС) является составной частью нормативнометодического обеспечения системы оценки качества освоения обучающимися образовательной программы.

Фонд оценочных средств предназначен для использования обучающимися, преподавателями, администрацией ИрГУПС, а также сторонними образовательными организациями для оценивания качества освоения образовательной программы и уровня сформированности компетенций у обучающихся.

Задачами ФОС являются:

– оценка достижений обучающихся в процессе изучения дисциплины;

– обеспечение соответствия результатов обучения задачам будущей профессиональной деятельности через совершенствование традиционных и внедрение инновационных методов обучения в образовательный процесс;

– самоподготовка и самоконтроль обучающихся в процессе обучения.

Фонд оценочных средств сформирован на основе ключевых принципов оценивания: валидность, надежность, объективность, эффективность.

Для оценки уровня сформированности компетенций используется трехуровневая система:

– минимальный уровень освоения, обязательный для всех обучающихся по завершению освоения образовательной программы; дает общее представление о виде деятельности, основных закономерностях функционирования объектов профессиональной деятельности, методов и алгоритмов решения практических задач;

– базовый уровень освоения, превышение минимальных характеристик сформированности компетенций; позволяет решать типовые задачи, принимать профессиональные и управленческие решения по известным алгоритмам, правилам и методикам;

– высокий уровень освоения, максимально возможная выраженность характеристик компетенций; предполагает готовность решать практические задачи повышенной сложности, нетиповые задачи, принимать профессиональные и управленческие решения в условиях неполной определенности, при недостаточном документальном, нормативном и методическом обеспечении.

# **2. Перечень компетенций, в формировании которых участвует дисциплина.**

# **Программа контрольно-оценочных мероприятий. Показатели оценивания компетенций, критерии оценки**

Дисциплина «Сетевое администрирование» участвует в формировании компетенций: ПК-2. Способен использовать методы обеспечения работоспособности систем защиты информации

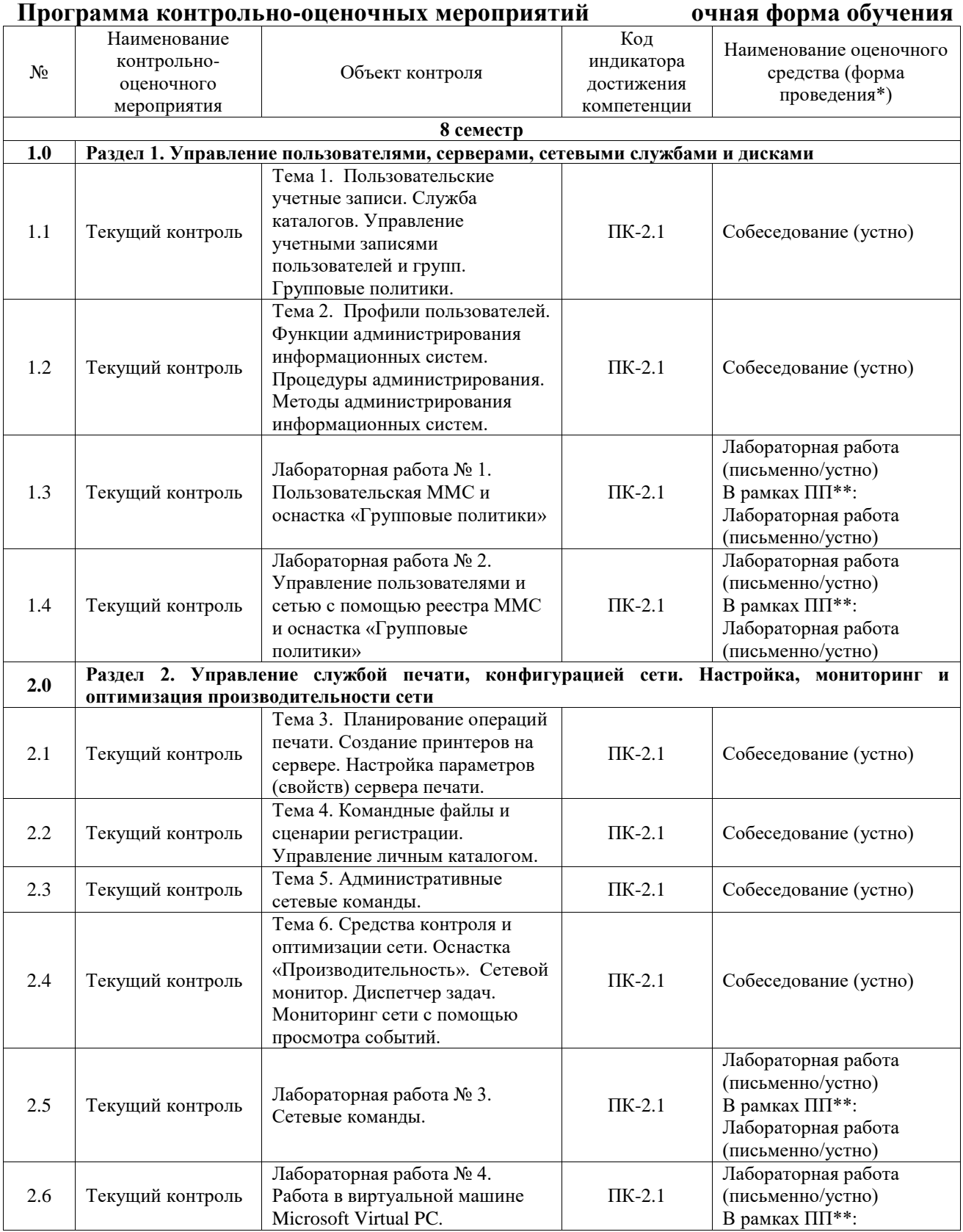

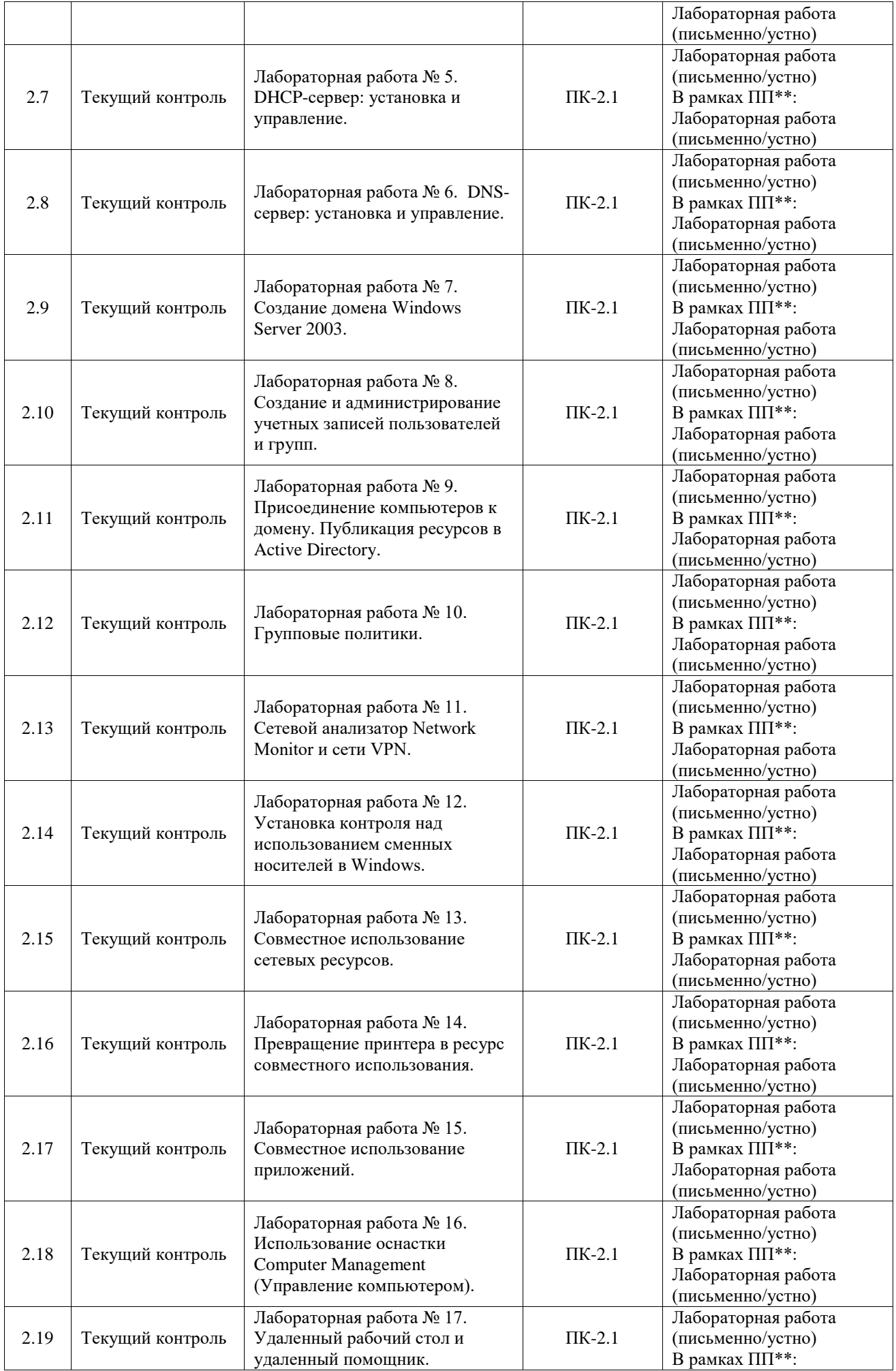

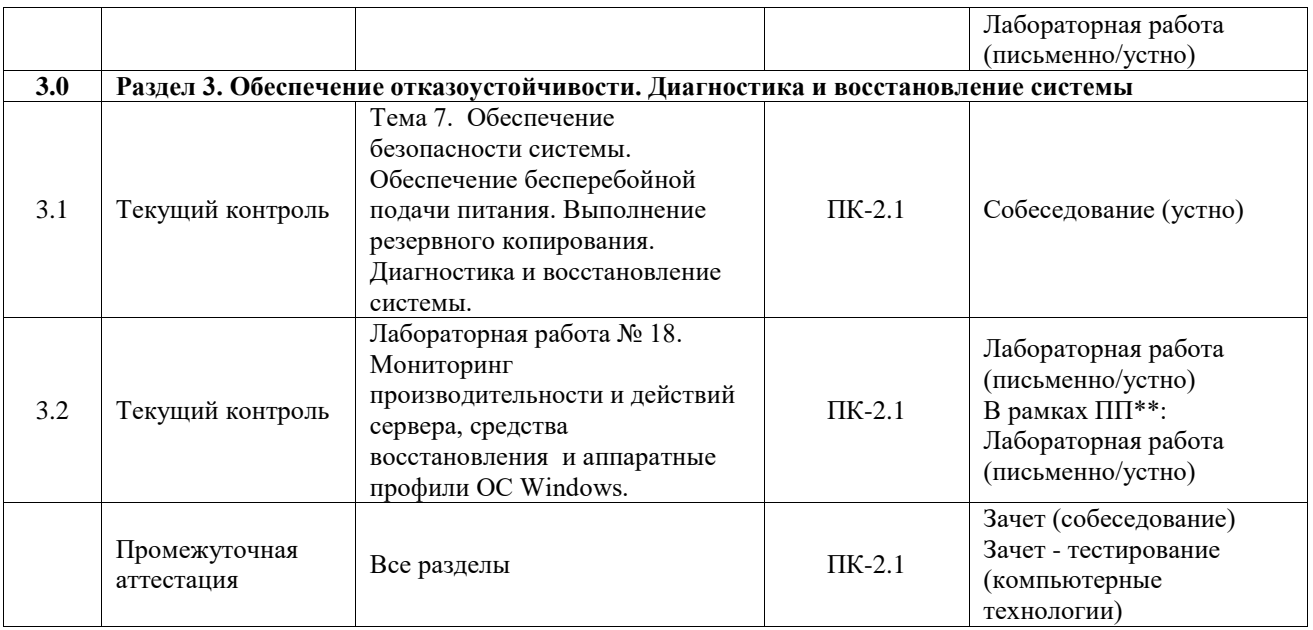

\*Форма проведения контрольно-оценочного мероприятия: устно, письменно, компьютерные технологии.

\*\*ПП – практическая подготовка

### **Описание показателей и критериев оценивания компетенций. Описание шкал оценивания**

Контроль качества освоения дисциплины включает в себя текущий контроль успеваемости и промежуточную аттестацию. Текущий контроль успеваемости и промежуточная аттестация обучающихся проводятся в целях установления соответствия достижений обучающихся поэтапным требованиям образовательной программы к результатам обучения и формирования компетенций.

Текущий контроль успеваемости – основной вид систематической проверки знаний, умений, навыков обучающихся. Задача текущего контроля – оперативное и регулярное управление учебной деятельностью обучающихся на основе обратной связи и корректировки. Результаты оценивания учитываются в виде средней оценки при проведении промежуточной аттестации.

Для оценивания результатов обучения используется четырехбалльная шкала: «отлично», «хорошо», «удовлетворительно», «неудовлетворительно» и двухбалльная шкала: «зачтено», «не зачтено».

Перечень оценочных средств, используемых для оценивания компетенций, а также краткая характеристика этих средств приведены в таблице.

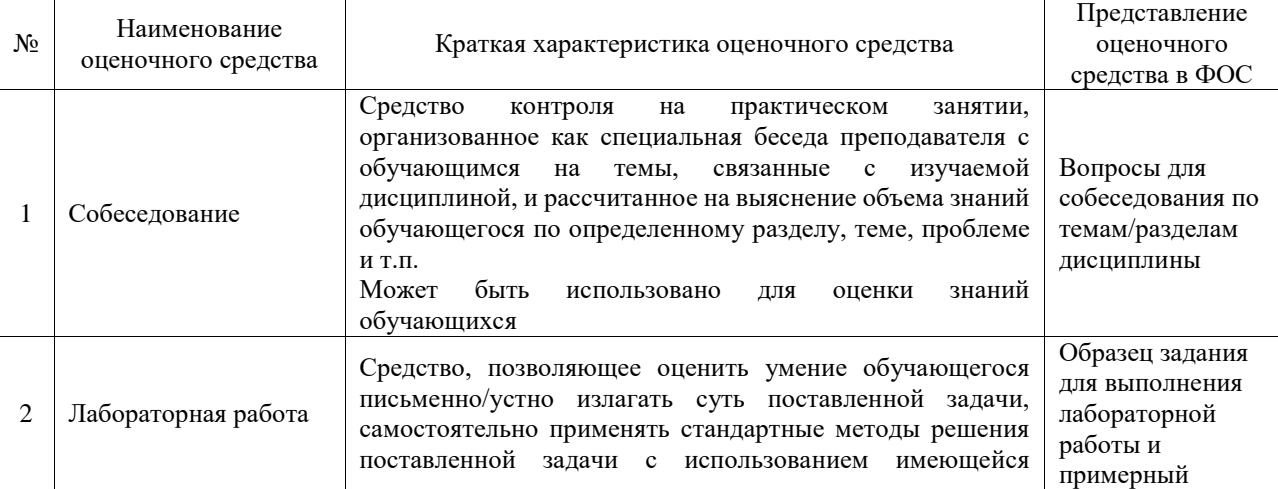

#### Текущий контроль

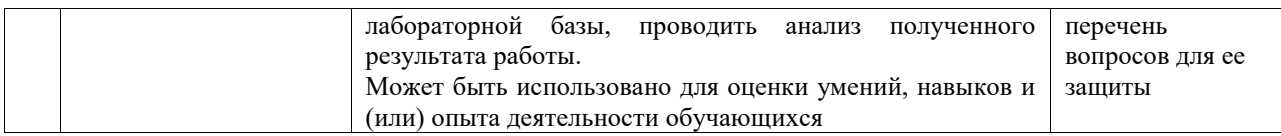

#### Промежуточная аттестация

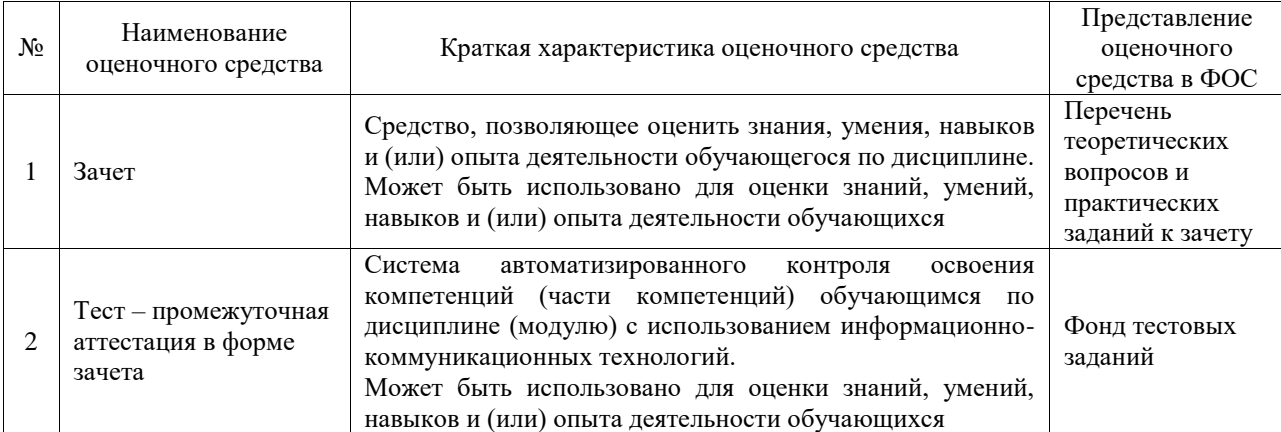

### **Критерии и шкалы оценивания компетенций в результате изучения дисциплины при проведении промежуточной аттестации в форме зачета. Шкала оценивания уровня освоения компетенций**

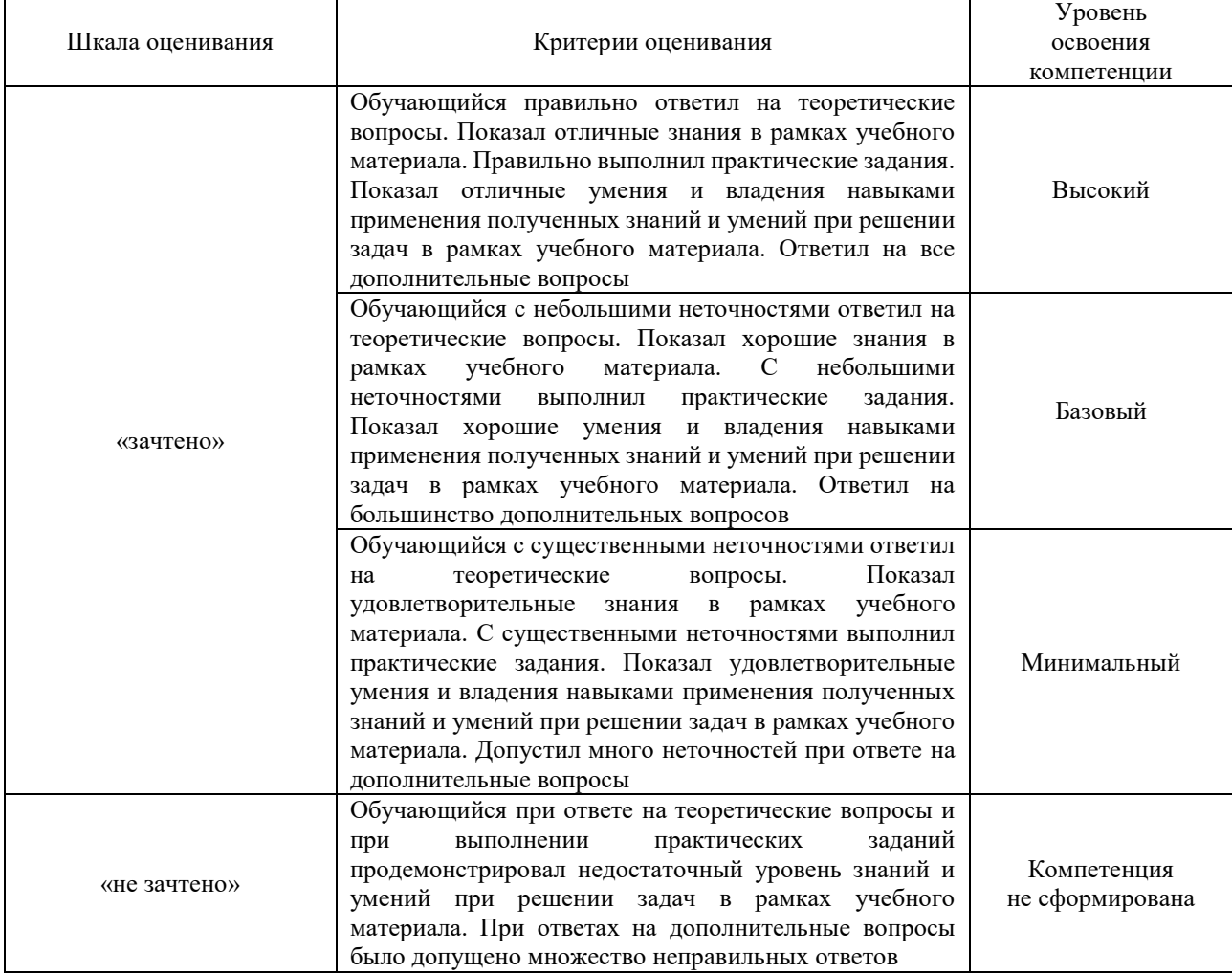

### Тест – промежуточная аттестация в форме зачета

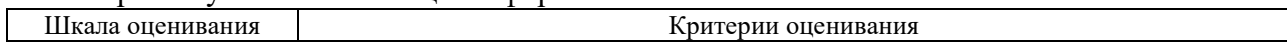

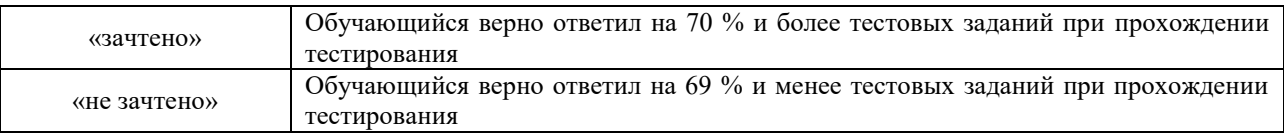

## **Критерии и шкалы оценивания результатов обучения при проведении текущего контроля успеваемости**

# Собеседование

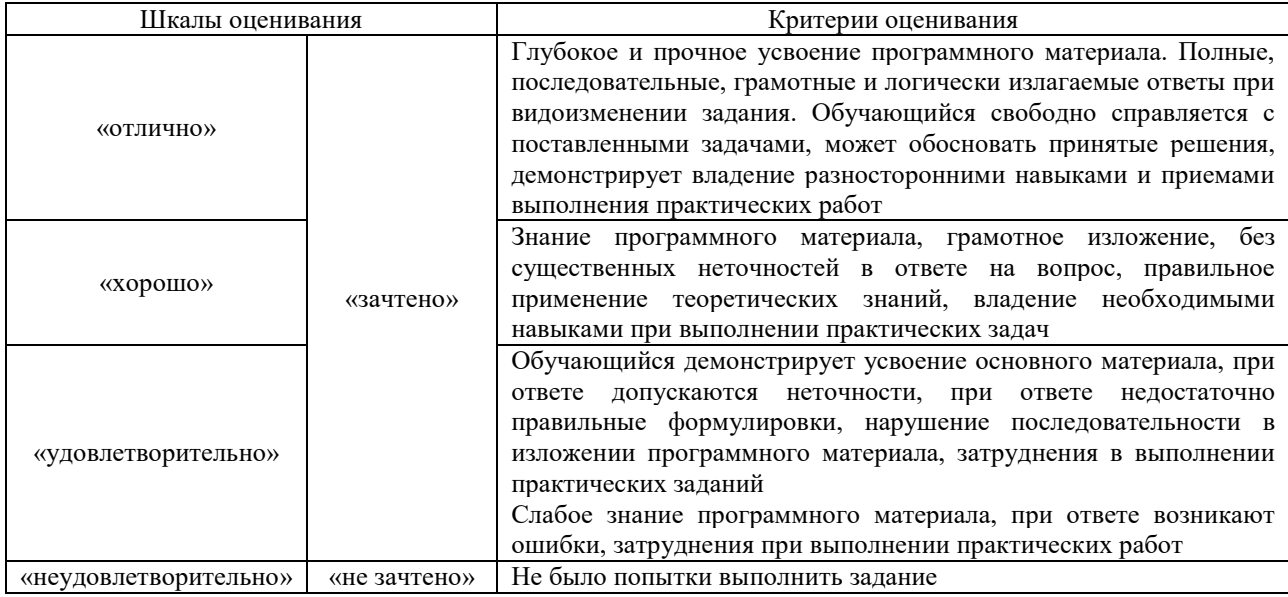

## Лабораторная работа

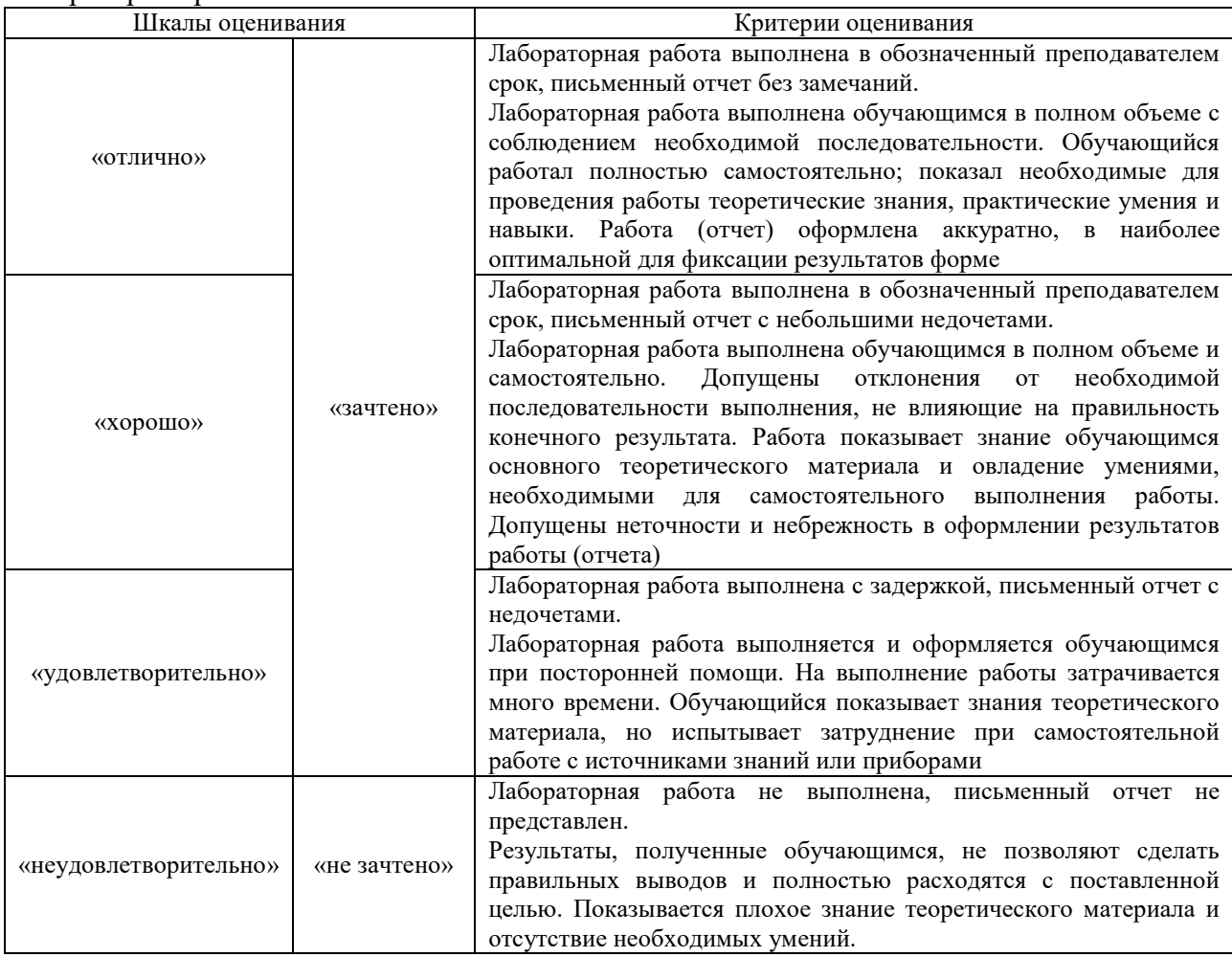

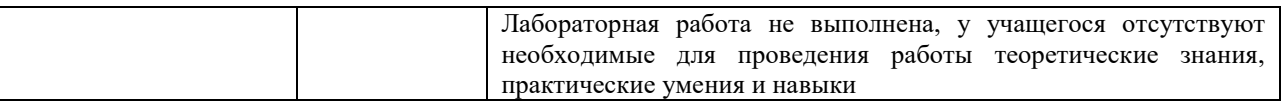

# **3. Типовые контрольные задания или иные материалы, необходимые для оценки знаний, умений, навыков и (или) опыта деятельности**

#### **3.1 Типовые контрольные задания для проведения собеседования**

Контрольные варианты заданий выложены в электронной информационнообразовательной среде ИрГУПС, доступной обучающемуся через его личный кабинет. Ниже приведен образец типовых вариантов заданий для проведения собеседований.

Образец типового варианта вопросов для проведения собеседования

- «Тема 1. Пользовательские учетные записи. Служба каталогов. Управление учетными записями пользователей и групп. Групповые политики.»
- 1. Какие основные задачи включает в себя управление учетными записями пользователей и групп в информационных системах, и какие инструменты используются для их выполнения?
- 2. Какие основные функции выполняет служба каталогов в контексте управления учетными записями и группами, и какие типы служб каталогов вы знаете?
- 3. Какие основные принципы работы групповых политик, и как они используются для централизованного управления параметрами безопасности и настройками пользовательских учетных записей?
- 4. Какие основные атрибуты хранятся в пользовательской учетной записи в службе каталогов, и как они используются для обеспечения безопасности и доступа к ресурсам?
- 5. Какие методы вы используете для управления учетными записями пользователей и групп в информационной системе, и как они обеспечивают эффективное управление доступом и безопасностью?
- 6. Какие возможности предоставляют групповые политики, и как они могут быть использованы для централизованного управления параметрами безопасности и настройками пользовательских сред?

Образец типового варианта вопросов для проведения собеседования

«Тема 2. Профили пользователей. Функции администрирования информационных систем. Процедуры администрирования. Методы администрирования информационных систем.»

- 1. Что включает в себя профиль пользователя в информационных системах, и какие данные обычно содержатся в профиле?
- 2. Какие основные функции выполняет администратор информационных систем, и какие задачи входят в сферу его обязанностей?
- 3. Какие процедуры и методы администрирования информационных систем вы знаете, и как они применяются для обеспечения надежной и безопасной работы системы?
- 4. Что такое профили пользователей, и какие данные они содержат? Какой процесс загрузки профиля пользователя при входе в систему?
- 5. Какие функции входят в задачи администрирования информационных систем, и как они влияют на производительность и безопасность системы?
- 6. Какие методы администрирования информационных систем вы используете для управления пользователями, ресурсами и безопасностью, и какие преимущества они предоставляют по сравнению с альтернативными подходами?

Образец типового варианта вопросов для проведения собеседования «Тема 3. Планирование операций печати. Создание принтеров на сервере. Настройка параметров (свойств) сервера печати.»

- 1. Какие этапы включает в себя процесс планирования операций печати на сервере, и какие основные аспекты учитываются при этом?
- 2. Как происходит создание принтеров на сервере, и какие параметры обычно настраиваются при этом?
- 3. Какие основные параметры (свойства) сервера печати могут быть настроены для обеспечения эффективной работы печатных устройств и безопасности печати?
- 4. Какие этапы включает в себя процесс планирования операций печати, и какие основные параметры необходимо учитывать при его выполнении?
- 5. Как создать принтер на сервере, используя средства администрирования операционной системы? Какие параметры принтера могут быть настроены для оптимизации его работы?
- 6. Какие основные параметры (свойства) сервера печати можно настроить для обеспечения эффективной и безопасной работы с печатными ресурсами? Как эти настройки влияют на процесс печати и доступ к принтерам?

Образец типового варианта вопросов для проведения собеседования

«Тема 4. Командные файлы и сценарии регистрации. Управление личным каталогом.»

- 1. Чем отличаются командные файлы от сценариев регистрации, и для каких целей они обычно используются?
- 2. Как происходит управление личным каталогом пользователя, и какие операции могут быть выполнены при этом?
- 3. Какие основные команды и инструменты используются для работы с командными файлами, сценариями регистрации и личным каталогом пользователя?
- 4. Какие функции выполняют командные файлы и сценарии регистрации в операционных системах, и как они могут быть использованы для автоматизации задач и процессов?
- 5. Как управлять личным каталогом пользователя, и какие основные операции и настройки могут быть выполнены с помощью этого инструмента?
- 6. Какие возможности предоставляет управление личным каталогом для обеспечения безопасности данных пользователя и эффективного использования ресурсов файловой системы?

Образец типового варианта вопросов для проведения собеседования «Тема 5. Административные сетевые команды.»

- 1. Какие основные административные сетевые команды вы знаете, и для каких задач они используются?
- 2. Какие информационные запросы можно отправить с помощью административных сетевых команд, и какая информация обычно возвращается в ответ?
- 3. Как вы можете использовать административные сетевые команды для диагностики проблем сети и управления сетевыми устройствами?
- 4. Какие административные сетевые команды чаще всего используются для управления сетью и сетевыми ресурсами, и как они могут быть применены для решения типичных задач администрирования?
- 5. Какие команды можно использовать для диагностики сетевых проблем и выявления узких мест в сетевой инфраструктуре?
- 6. Какие команды предоставляют возможность управления пользователями, группами и безопасностью в сетевой среде?

Образец типового варианта вопросов для проведения собеседования

- «Тема 6. Средства контроля и оптимизации сети. Оснастка «Производительность». Сетевой монитор. Диспетчер задач. Мониторинг сети с помощью просмотра событий.»
	- 1. Какие инструменты и средства контроля сети вы используете для обеспечения ее производительности и безопасности, и как они взаимодействуют друг с другом?
	- 2. Какие функции и возможности предоставляет оснастка "Производительность" для мониторинга и оптимизации работы сети и ее ресурсов?

3. Какие типичные события и проблемы сети можно выявить с помощью сетевого монитора и просмотра событий, и как они могут быть решены для обеспечения стабильной работы сети?

Образец типового варианта вопросов для проведения собеседования

«Тема 7. Обеспечение безопасности системы. Обеспечение бесперебойной подачи питания. Выполнение резервного копирования. Диагностика и восстановление системы.»

- 1. Какие меры безопасности предпринимаются для защиты системы от угроз и атак, и как они интегрируются в общую стратегию безопасности?
- 2. Как обеспечивается бесперебойное питание системы, и какие технологии или устройства используются для поддержания непрерывности работы в случае отключения электропитания?
- 3. Как выполняется процесс резервного копирования данных системы, и какие методы и стратегии резервного копирования могут быть использованы для обеспечения сохранности данных?
- 4. Какие методы и инструменты используются для диагностики и мониторинга системы с целью выявления проблем и ошибок, и как они помогают в обеспечении стабильной работы системы?
- 5. Какие процедуры и инструменты используются для восстановления системы в случае сбоя или аварии, и как они помогают минимизировать время простоя и потерю данных?
- 6. Какие вызовы и проблемы могут возникнуть при обеспечении безопасности, бесперебойной работы, резервного копирования и восстановления системы, и как они могут быть решены?

## **3.2 Типовые задания для выполнения лабораторной работы и примерный перечень вопросов для ее защиты**

Контрольные варианты заданий выложены в электронной информационнообразовательной среде ИрГУПС, доступной обучающемуся через его личный кабинет.

Ниже приведен образец типовых вариантов заданий для выполнения лабораторных работ и примерный перечень вопросов для их защиты.

Образец заданий для выполнения лабораторных работ и примерный перечень вопросов для

их защиты

Лабораторная работа № 1. Пользовательская ММС и оснастка «Групповые политики»

Задания для выполнения лабораторной работы:

- 1. Изучить возможности пользовательской машинной модели безопасности (ММС) в Windows Server.
- 2. Создать и применить групповые политики для ограничения доступа пользователей к определенным ресурсам и функциям ОС.
- 3. Протестировать применение групповых политик на примере нескольких пользователей и компьютеров в сети.

Примерные вопросы для защиты лабораторной работы:

- Какие основные принципы работы пользовательской машинной модели безопасности, и как они влияют на организацию доступа пользователей к ресурсам и функциям операционной системы?
- Как создать и настроить групповые политики в Windows Server для ограничения доступа пользователей к определенным функциям и ресурсам? Какие опции политик могут быть настроены?
- Какие результаты были получены в результате применения групповых политик на примере нескольких пользователей и компьютеров в сети? Какие изменения в доступе и поведении системы были зафиксированы?

Лабораторная работа № 2. Управление пользователями и сетью с помощью реестра ММС и оснастка «Групповые политики»

Задания для выполнения лабораторной работы:

- 1. Изучить возможности управления пользователями и сетью с помощью реестра ММС в Windows Server.
- 2. Создать и настроить групповые политики с использованием реестра ММС для определения прав доступа и настроек сети.
- 3. Протестировать применение настроенных групповых политик на нескольких компьютерах и пользовательских учетных записях.

Примерные вопросы для защиты лабораторной работы:

- Какие возможности предоставляет реестр ММС для управления пользователями и сетью в Windows Server, и как они отличаются от стандартных инструментов администрирования?
- Какие ключи и параметры реестра ММС могут быть использованы для настройки групповых политик и управления сетевыми ресурсами? Какие значения и опции они предоставляют?
- Какие результаты были получены в результате применения настроенных групповых политик на нескольких компьютерах и пользовательских учетных записях? Какие изменения в доступе и поведении системы были зафиксированы?

Лабораторная работа № 3. Сетевые команды

Задания для выполнения лабораторной работы:

- 1. Изучить основные сетевые команды операционной системы Windows для администрирования и диагностики сети.
- 2. Провести сетевой сканирование и проверку соединения с помощью команды Ping.
- 3. Настроить сетевые параметры с помощью команды ipconfig и проверить их корректность.

Примерные вопросы для защиты лабораторной работы:

- Какие сетевые команды операционной системы Windows вы использовали для администрирования и диагностики сети, и какие функции они выполняют?
- Какие результаты были получены в результате выполнения сетевого сканирования и проверки соединения с помощью команды Ping? Какие ошибки или проблемы были обнаружены?
- Какие сетевые параметры вы настраивали с помощью команды ipconfig, и какие изменения они внесли в работу сети?

Лабораторная работа № 4. Работа в виртуальной машине Microsoft Virtual PC

Задания для выполнения лабораторной работы:

- 1. Установить и настроить виртуальную машину с помощью Microsoft Virtual PC.
- 2. Загрузить виртуальную машину с операционной системой и выполнить необходимые операции в ней.
- 3. Протестировать работу приложений и сетевое взаимодействие в виртуальной среде.

Примерные вопросы для защиты лабораторной работы:

 Какие шаги вы выполнили для установки и настройки виртуальной машины с помощью Microsoft Virtual PC? Какие особенности этого процесса вы отметили?

- Какие операции вы выполняли в виртуальной машине после ее запуска? Какие приложения вы тестировали и каковы были результаты?
- Какие преимущества вы видите в использовании виртуальных машин для проведения лабораторных работ и тестирования программного обеспечения?

Лабораторная работа № 5. DHCP-сервер: установка и управление

Задания для выполнения лабораторной работы:

- 1. Установить DHCP-сервер на серверной операционной системе.
- 2. Настроить параметры DHCP-сервера, включая диапазоны адресов, время аренды и другие параметры.
- 3. Протестировать работу DHCP-сервера, подключив несколько клиентских устройств к сети и проверив получение ими IP-адресов.

Примерные вопросы для защиты лабораторной работы:

- Как производилась установка и настройка DHCP-сервера на серверной операционной системе? Какие шаги вы выполнили для этого?
- Какие параметры DHCP-сервера вы настраивали, и какие значения им присваивали? Какие принципы работы DHCP-сервера вы учитывали при этом?
- Какие результаты были получены в результате тестирования работы DHCP-сервера? Какие устройства получили IP-адреса, и какие проблемы могли возникнуть в процессе?

Лабораторная работа № 6. DNS-сервер: установка и управление

Задания для выполнения лабораторной работы:

- 1. Установить DNS-сервер на серверной операционной системе.
- 2. Настроить зоны DNS, включая прямые и обратные зоны, и записи ресурсов.
- 3. Протестировать работу DNS-сервера, выполнив разрешение имен на IP-адреса и обратное разрешение IP-адресов на имена.

Примерные вопросы для защиты лабораторной работы:

- Как производилась установка и настройка DNS-сервера на серверной операционной системе? Какие особенности установки DNS-сервера вы выделяете?
- Какие зоны DNS вы настраивали, и какие записи ресурсов добавляли в эти зоны? Какие принципы и правила формирования записей вы учитывали?
- Какие результаты были получены в результате тестирования работы DNS-сервера? Какие устройства и приложения успешно разрешили имена, а какие могли столкнуться с проблемами?

Лабораторная работа № 7. Создание домена Windows Server 2003

Задания для выполнения лабораторной работы:

- 1. Создать домен Windows Server 2003 на серверной операционной системе.
- 2. Настроить параметры домена, включая политики безопасности, аутентификацию и авторизацию.
- 3. Протестировать работу домена, добавив компьютеры и пользователей в домен и проверив их доступ к ресурсам.

Примерные вопросы для защиты лабораторной работы:

- Как создавался и настраивался домен Windows Server 2003 на серверной операционной системе? Какие шаги и параметры были задействованы в этом процессе?
- Какие параметры домена вы настраивали, и какие политики безопасности были включены? Какие принципы и стратегии безопасности учитывались при этом?

 Какие результаты были получены в результате тестирования работы домена? Какие компьютеры и пользователи успешно подключились к домену, а какие могли столкнуться с проблемами доступа?

Лабораторная работа № 8. Создание и администрирование учетных записей пользователей и групп

Задания для выполнения лабораторной работы:

- 1. Создать учетные записи пользователей и групп на серверной операционной системе.
- 2. Назначить различные права доступа и политики безопасности для созданных учетных записей.
- 3. Протестировать работу учетных записей, выполнить вход в систему под различными учетными записями и проверить доступ к ресурсам.

Примерные вопросы для защиты лабораторной работы:

- Какие шаги вы выполнили для создания учетных записей пользователей и групп на серверной операционной системе? Какие параметры и настройки были задействованы в этом процессе?
- Какие права доступа и политики безопасности были назначены для созданных учетных записей? Какие принципы и стратегии безопасности учитывались при этом?
- Какие результаты были получены в результате тестирования работы учетных записей? Какие пользователи успешно получили доступ к ресурсам, а какие могли столкнуться с проблемами?

Лабораторная работа № 9. Присоединение компьютеров к домену. Публикация ресурсов в Active Directory

Задания для выполнения лабораторной работы:

- 1. Присоединить компьютеры к созданному домену Windows Server 2003.
- 2. Опубликовать различные ресурсы, такие как принтеры и общие папки, в Active Directory.
- 3. Протестировать доступность опубликованных ресурсов с помощью компьютеров, присоединенных к домену.

Примерные вопросы для защиты лабораторной работы:

- Как производилось присоединение компьютеров к созданному домену Windows Server 2003? Какие шаги и параметры были задействованы в этом процессе?
- Какие ресурсы были опубликованы в Active Directory, и какие настройки были заданы для них? Какие преимущества обеспечивает публикация ресурсов в AD?
- Какие результаты были получены в результате тестирования доступности опубликованных ресурсов? Какие компьютеры успешно получили доступ к ресурсам, а какие могли столкнуться с проблемами?

Лабораторная работа № 10. Групповые политики

Задания для выполнения лабораторной работы:

- 1. Создать и применить различные групповые политики на компьютерах в домене.
- 2. Настроить параметры безопасности, настройки сети, политики аутентификации и другие аспекты с помощью групповых политик.
- 3. Протестировать применение групповых политик на компьютерах и оценить их влияние на работу системы.

Примерные вопросы для защиты лабораторной работы:

- Какие групповые политики вы создали и применили на компьютерах в домене? Какие настройки и параметры были задействованы в этих политиках?
- Какие изменения произошли на компьютерах после применения групповых политик? Какие параметры безопасности и функциональности были изменены?
- Какие проблемы могли возникнуть при применении групповых политик, и как они были решены? Какие рекомендации вы можете дать по оптимальному использованию групповых политик в организации?

Лабораторная работа № 11. Сетевой анализатор Network Monitor и сети VPN

Задания для выполнения лабораторной работы:

- 1. Установить и настроить сетевой анализатор Network Monitor для мониторинга трафика в сети.
- 2. Создать и настроить сеть VPN на сервере и клиентских компьютерах.
- 3. Протестировать работу сетевого анализатора и сети VPN, анализируя передаваемые данные и оценивая безопасность соединения.

Примерные вопросы для защиты лабораторной работы:

- Как производилась установка и настройка сетевого анализатора Network Monitor? Какие параметры и фильтры вы использовали для мониторинга трафика?
- Как была создана и настроена сеть VPN на сервере и клиентских компьютерах? Какие протоколы и методы шифрования были выбраны для обеспечения безопасности?
- Какие результаты были получены в результате анализа трафика с помощью сетевого анализатора? Какие уязвимости или аномалии в сети были обнаружены, и как они могут быть устранены?

Лабораторная работа № 12. Установка контроля над использованием сменных носителей в Windows

Задания для выполнения лабораторной работы:

- 1. Настроить контроль над использованием сменных носителей на компьютерах под управлением операционной системы Windows.
- 2. Определить правила доступа к сменным носителям для различных пользователей или групп пользователей.
- 3. Протестировать работу контроля над использованием сменных носителей, попытавшись подключить различные устройства и оценив результаты.

Примерные вопросы для защиты лабораторной работы:

- Как настраивался контроль над использованием сменных носителей на компьютерах под управлением Windows? Какие инструменты и функции были задействованы для этого?
- Какие правила доступа к сменным носителям были установлены? Какие пользователи имели доступ к носителям, а какие были ограничены?
- Какие результаты были получены в результате тестирования контроля над использованием сменных носителей? Какие устройства были успешно подключены, а какие были заблокированы, и почему?

Лабораторная работа № 13. Совместное использование сетевых ресурсов

Задания для выполнения лабораторной работы:

1. Создать и опубликовать различные сетевые ресурсы, такие как общие папки, принтеры и приложения.

- 2. Настроить права доступа к опубликованным ресурсам для различных пользователей или групп пользователей.
- 3. Протестировать доступность и работоспособность опубликованных ресурсов с помощью компьютеров в сети.

Примерные вопросы для защиты лабораторной работы:

- Какие сетевые ресурсы были созданы и опубликованы в сети? Как происходило создание и настройка этих ресурсов?
- Какие права доступа к опубликованным ресурсам были установлены? Какие пользователи имели доступ к ресурсам, а какие были ограничены?
- Какие результаты были получены в результате тестирования доступности опубликованных ресурсов? Какие компьютеры успешно получили доступ к ресурсам, а какие могли столкнуться с проблемами?

Лабораторная работа № 14. Превращение принтера в ресурс совместного использования

Задания для выполнения лабораторной работы:

- 1. Настроить принтер как ресурс совместного использования на серверной операционной системе.
- 2. Назначить различные параметры принтера, такие как разрешение, размер бумаги и др.
- 3. Протестировать доступность принтера для печати с различных компьютеров в сети.

Примерные вопросы для защиты лабораторной работы:

- Какой процесс был использован для настройки принтера в качестве ресурса совместного использования на серверной операционной системе?
- Какие параметры принтера были заданы в процессе настройки? Какие другие настройки могут быть изменены в зависимости от требований пользователей?
- Как происходило тестирование доступности принтера для печати с различных компьютеров в сети? Были ли обнаружены какие-либо проблемы или ограничения при использовании принтера?

Лабораторная работа № 15. Совместное использование приложений

Задания для выполнения лабораторной работы:

- 1. Настроить совместное использование приложений на сервере с помощью технологии RemoteApp.
- 2. Опубликовать различные приложения для доступа через Remote Desktop Services.
- 3. Протестировать доступность и работоспособность опубликованных приложений с помощью удаленных компьютеров.

Примерные вопросы для защиты лабораторной работы:

- Как производилась настройка совместного использования приложений на сервере с помощью технологии RemoteApp?
- Какие приложения были опубликованы для доступа через Remote Desktop Services? Какие параметры и настройки были применены к каждому приложению?
- Какие результаты были получены в результате тестирования доступности и работоспособности опубликованных приложений? Были ли обнаружены какие-либо проблемы или ограничения при использовании приложений через Remote Desktop Services?

Лабораторная работа № 16. Использование оснастки Computer Management (Управление компьютером)

Задания для выполнения лабораторной работы:

- 1. Открыть и изучить оснастку "Управление компьютером" на локальном компьютере и удаленном компьютере.
- 2. Изучить различные разделы оснастки, такие как Управление дисками, Управление службами и приложениями, Управление учетными записями и группами и т. д.
- 3. Выполнить различные действия через оснастку "Управление компьютером", например, создание нового раздела на жестком диске, запуск или остановка службы, управление учетными записями пользователей и группами.

Примерные вопросы для защиты лабораторной работы:

- Какие разделы и возможности предоставляет оснастка "Управление компьютером"? Какая информация доступна в каждом разделе?
- Какие действия были выполнены через оснастку "Управление компьютером"? Какие инструменты и функции были использованы для выполнения этих действий?
- Какие преимущества предоставляет использование оснастки "Управление компьютером" для администрирования компьютеров в сети? Какие ограничения или недостатки могут возникнуть при использовании этой оснастки?

Лабораторная работа № 17. Удаленный рабочий стол и удаленный помощник

Задания для выполнения лабораторной работы:

- 1. Настроить и активировать удаленный рабочий стол на сервере и/или компьютере.
- 2. Подключиться к удаленному рабочему столу с другого компьютера в сети с помощью клиентского приложения.
- 3. Выполнить различные операции на удаленном компьютере через удаленный рабочий стол, например, запустить приложение, настроить параметры системы и т. д.

Примерные вопросы для защиты лабораторной работы:

- Как производилась настройка и активация удаленного рабочего стола на сервере и/или компьютере? Какие параметры и настройки были установлены для обеспечения безопасности и доступности?
- Как было осуществлено подключение к удаленному рабочему столу с помощью клиентского приложения? Какие методы аутентификации и шифрования были использованы в процессе подключения?
- Какие операции были выполнены на удаленном компьютере через удаленный рабочий стол? Как удаленный доступ может быть использован для администрирования компьютеров в сети?

Лабораторная работа № 18. Мониторинг производительности и действий сервера, средства восстановления и аппаратные профили ОС Windows

Задания для выполнения лабораторной работы:

- 1. Ознакомиться с инструментами мониторинга производительности операционной системы Windows, такими как Диспетчер задач и Диспетчер ресурсов.
- 2. Изучить средства восстановления операционной системы Windows, такие как системные восстановление, создание резервных копий и восстановление системы из образа.
- 3. Проанализировать и настроить аппаратные профили операционной системы Windows для оптимальной работы на различных типах оборудования.

Примерные вопросы для защиты лабораторной работы:

 Какие инструменты мониторинга производительности были использованы в рамках лабораторной работы? Какие показатели производительности могут быть отслежены с их помощью?

- Какие средства восстановления операционной системы были исследованы и настроены? Какие шаги необходимо предпринять для создания резервной копии или восстановления системы из образа?
- Что включает в себя настройка аппаратных профилей операционной системы Windows? Какие параметры могут быть настроены в рамках каждого профиля, и как это влияет на работу системы на различных типах оборудования?

#### **3.3 Типовые контрольные задания для проведения тестирования**

Фонд тестовых заданий по дисциплине содержит тестовые задания, распределенные по разделам и темам, с указанием их количества и типа.

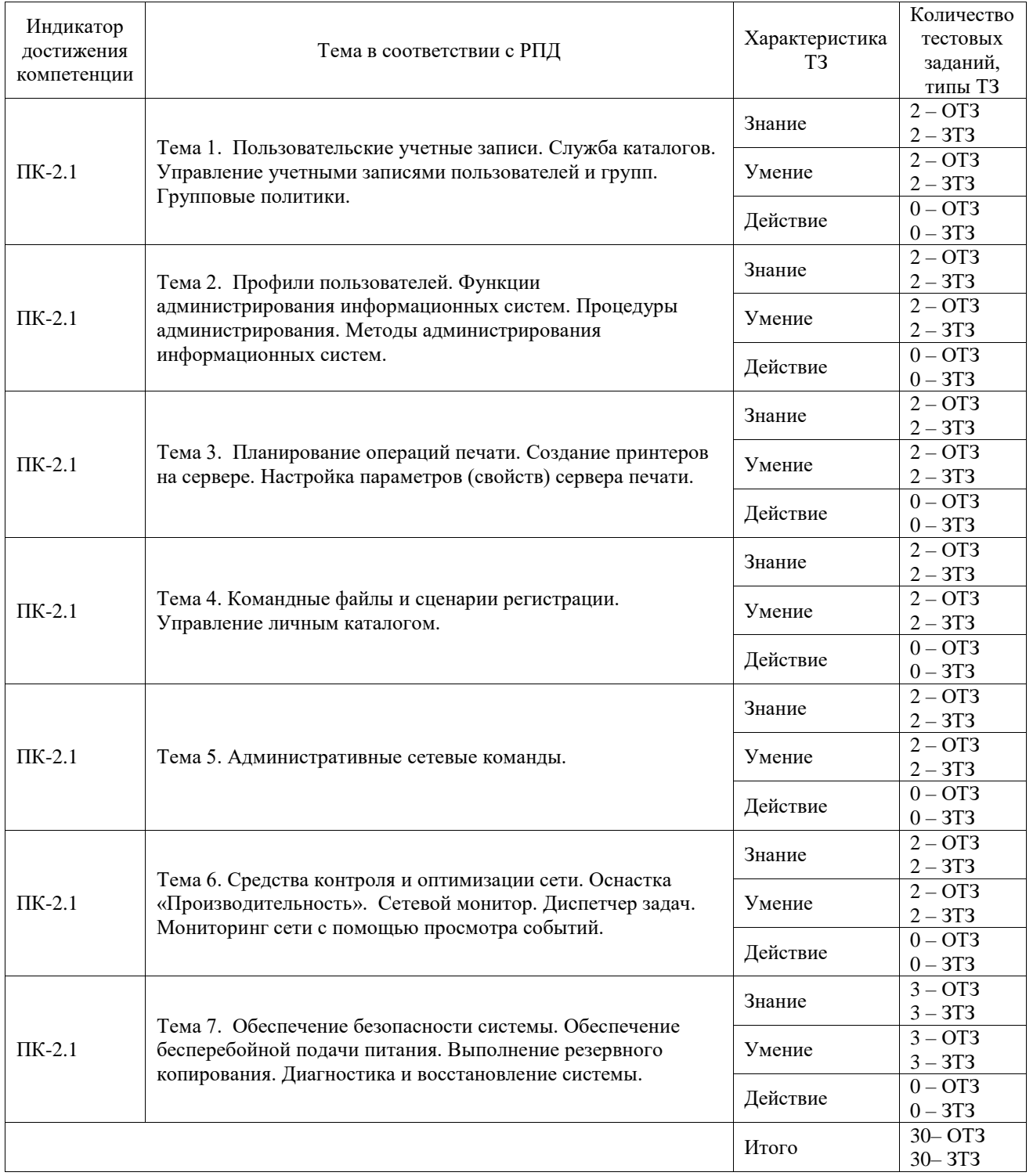

### Структура фонда тестовых заданий по дисциплине

Полный комплект ФТЗ хранится в электронной информационно-образовательной ср еде ИрГУПС и обучающийся имеет возможность ознакомиться с демонстрационным вариантом ФТЗ.

Ниже приведен образец типового варианта итогового теста, предусмотренного рабочей программой дисциплины.

### **3.4 Перечень теоретических вопросов к зачету**

(для оценки знаний)

Раздел 1. Управление пользователями, серверами, сетевыми службами и дисками.

- 1. Базовые понятия и определения.
- 2. Функции администрирования информационных систем.
- 3. Процедуры и методы администрирования.
- 4. Задачи, цели и объекты сетевого администрирования.
- 5. Функции и службы серверной ОС
- 6. Функции администратора серверной ОС и администратора СУБД.
- 7. Требования к современному серверуПользовательские учетные записи.
- 8. Стандартные группы.
- 9. Служба каталогов AD.
- 10. Управление учетными записями пользователей и групп.
- 11. Групповые политики.
- 12. Профили пользователей: структура, управление
- 13. Управление доступом.
- 14. Разрешения общих папок и разрешения NTFS.
- 15. Распределенная файловая система DFS.
- 16. Контроль доступа к файлам и папкам (аудит обращений и использования ресурсов).
- 17. Средства управления общего пользования и их возможности.
- 18. Управление объектами службы каталогов.
- 19. Поиск объектов в каталогах.
- 20. Репликация каталогов.
- 21. Модели межсетевого взаимодействия (модель OSI, модель DARPA).
- 22. Основы функционирования протокола TCP/IP (IP-адрес, маска подсети, основной шлюз; деление на подсети с помощью маски подсети; введение в IPмаршрутизацию).
- 23. Служба DNS (домены, зоны; зоны прямого и обратного просмотра; основные и дополнительные зоны; рекурсивный и итеративный запросы на разрешение имен).
- 24. Диагностические утилиты TCP/IP и DNS.
- 25. Основные термины и понятия (лес, дерево, домен, организационное подразделение). Планирование пространства имен AD. Установка контроллеров доменов.
- 26. Логическая и физическая структуры, управление репликацией AD.
- 27. Серверы Глобального каталога и Хозяева операций.
- 28. Управление пользователями и группами. Управление организационными подразделениями, делегирование полномочий.
- 29. Система безопасности (протокол Kerberos, настройка параметров системы безопасности).
- 30. Базовые и динамические диски, тома.
- 31. Файловые системы FAT16, FAT32, NTFS.
- 32. Права доступа, наследование прав доступа, взятие во владение, аудит доступа к ресурсам.
- 33. Сжатие и шифрование информации. Квоты. Дефрагментация.
- 34. Термины и понятия сетевой печати. Установка драйверов, настройка принтеров.
- 35. Протокол IPP (Internet Printing Protocol).
- 36. Сетевые протоколы NetBEUI, IPX/SPX.
- 37. Службы DHCP, WINS, RRAS.
- 38. Управление службами и приложениями в сетях ОС Windows
- 39. Управление дисками в сетях ОС Windows.

Раздел 2. Управление службой печати, конфигурацией сети. Настройка, мониторинг и оптимизация производительности сети. Планирование операций печати.

- 1. Подключение физических принтеров (устройств печати).
- 2. Создание принтеров на сервере.
- 3. Настройка параметров (свойств) принтера.
- 4. Настройка параметров (свойств) сервера печати
- 5. Добавление контроллеров в домены сети ОС Windows
- 6. Подключение рабочих станций и серверов.
- 7. Командные файлы и сценарии регистрации.
- 8. Управление личным каталогом.
- 9. Административные сетевые команды.
- 10. Средства контроля и оптимизации сети.
- 11. Оснастка «Производительность». Диспетчер задач.
- 12. Сетевой монитор.
- 13. Мониторинг сети с помощью просмотра событий.

Раздел 3. Обеспечение отказоустойчивости. Диагностика и восстановление системы. Обновление аппаратных и программных средств.

- 1. Обеспечение безопасности системы.
- 2. Обеспечение бесперебойной подачи питания.
- 3. Выполнение резервного копирования.
- 4. Диагностика и восстановление системы.
- 5. Инсталляция информационной системы.
- 6. Эксплуатация и сопровождение информационной системы.
- 7. Оперативное управление и регламентные работы.
- 8. Управление и обслуживание технических средств.
- 9. Аппаратно программные платформы администрирования.
- 10. Информационные системы администрирования.
- 11. Организация баз данных администрирования.
- 12. Примеры систем администрирования.
- 13. Какие языки поддерживает WSH?
- 14. Основные объекты WSH и объясните назначение каждого из них.
- 15. Основные средства интерактивного взаимодействия скрипта WSH и пользователя.
- 16. Параметры запуска WSH-скрипта
- 17. Различие между объектами WshArguments, WshNamed, WshUnnamed?
- 18. Какие средства позволяют управлять сторонним приложением?
- 19. Какими средствами можно получить доступ к объектам файловой системы из скриптов WSH?
- 20. Что такое технология ADSI? Какие административные задачи она помогает решить.
- 21. Что такое объект-коллекция?
- 22. Как сохранить результаты работы WSH-скрипта в файле?

# **3.5 Перечень типовых простых практических заданий к зачету**

## (для оценки умений)

- 1. Создать новую панель задач (упрощенный вариант консоли для другого пользователя) и установить на нее кнопку запуска любого приложения
- 2. Создать локальные группы пользователей (сходно с созданием локальной учетной записи пользователя).
- 3. Выполнить создание консоли ММС
- 4. Добавить в консоль оснастку «Локальные пользователи и группы». Создать пользователя с правами администратора.
- 5. Создать профиль (стандартный) и назначить его пользователю в качестве обязательного.
- 6. Создать локальный, перемещаемый и обязательный профиль пользователя
- 7. Добавить в консоль оснастку «Групповая политика». Внести изменения в узлы «Конфигурация пользователя», «Конфигурация программ», «Конфигурация Windows», «Административные шаблоны».
- 8. Выяснить последовательность действий для определения свойств объектов групповой политики при установке конкретной политики.
- 9. С помощью средств редактирование реестра установите его размер 50% от объема диска
- 10. С помощью средств редактирование реестра задайте права пользования ресурсами компьютера только в рабочие часы
- 11. Выполнить процедуры администрирования приложений и процессов, настройку графиков вкладки «Быстродействие» оснастки «Диспетчер задач».
- 12. Выполнить настройку журналов событий оснастки «Просмотр событий».
- 13. Выполнить процедуры управления журналами событий
- 14. Создайте пользователя, и назначьте ему новый аппаратный профиль.
- 15. Определить количество информации, переданной по сети при копировании файлов по протоколу FTP
- 16. В командной строкес помощью сетевых команд задать права пользования компьютером только в нечетные дни недели

### **3.6 Перечень типовых практических заданий к зачету**

(для оценки навыков и (или) опыта деятельности)

- 1. Создать новую панель задач (упрощенный вариант консоли для другого пользователя) и установить на нее кнопку запуска любого приложения
- 2. Создать локальные группы пользователей (сходно с созданием локальной учетной записи пользователя).
- 3. Выполнить создание консоли ММС
- 4. Добавить в консоль оснастку «Локальные пользователи и группы». Создать пользователя с правами администратора.
- 5. Создать профиль (стандартный) и назначить его пользователю в качестве обязательного.
- 6. Создать локальный, перемещаемый и обязательный профиль пользователя
- 7. Добавить в консоль оснастку «Групповая политика». Внести изменения в узлы «Конфигурация пользователя», «Конфигурация программ», «Конфигурация Windows», «Административные шаблоны».
- 8. Выяснить последовательность действий для определения свойств объектов групповой политики при установке конкретной политики.
- 9. С помощью средств редактирование реестра установите его размер 50% от объема диска
- 10. С помощью средств редактирование реестра задайте права пользования ресурсами компьютера только в рабочие часы
- 11. Выполнить процедуры администрирования приложений и процессов, настройку графиков вкладки «Быстродействие» оснастки «Диспетчер задач».
- 12. Выполнить настройку журналов событий оснастки «Просмотр событий».
- 13. Выполнить процедуры управления журналами событий
- 14. Создайте пользователя, и назначьте ему новый аппаратный профиль.
- 15. Определить количество информации, переданной по сети при копировании файлов по протоколу FTP
- 16. В командной строкес помощью сетевых команд задать права пользования компьютером только в нечетные дни недели

# **4. Методические материалы, определяющие процедуру оценивания знаний, умений, навыков и (или) опыта деятельности**

В таблице приведены описания процедур проведения контрольно-оценочных мероприятий и процедур оценивания результатов обучения с помощью оценочных средств в соответствии с рабочей программой дисциплины.

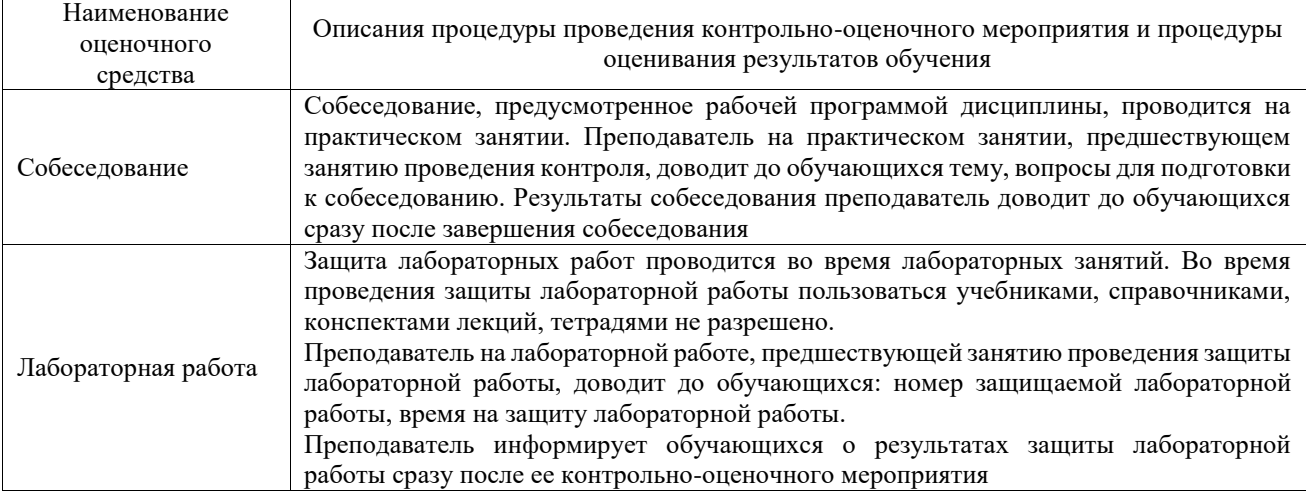

Для организации и проведения промежуточной аттестации составляются типовые контрольные задания или иные материалы, необходимые для оценки знаний, умений, навыков и (или) опыта деятельности, характеризующих этапы формирования компетенций в процессе освоения образовательной программы.

Перечень теоретических вопросов и типовые практические задания разного уровня сложности для проведения промежуточной аттестации обучающиеся получают в начале семестра через электронную информационно-образовательную среду ИрГУПС (личный кабинет обучающегося).

## **Описание процедур проведения промежуточной аттестации в форме зачета и оценивания результатов обучения**

При проведении промежуточной аттестации в форме зачета преподаватель может воспользоваться результатами текущего контроля успеваемости в течение семестра. С целью использования результатов текущего контроля успеваемости, преподаватель подсчитывает среднюю оценку уровня сформированности компетенций обучающегося (сумма оценок, полученных обучающимся, делится на число оценок).

#### **Шкала и критерии оценивания уровня сформированности компетенций в результате изучения дисциплины при проведении промежуточной аттестации в форме зачета по результатам текущего контроля (без дополнительного аттестационного испытания)**

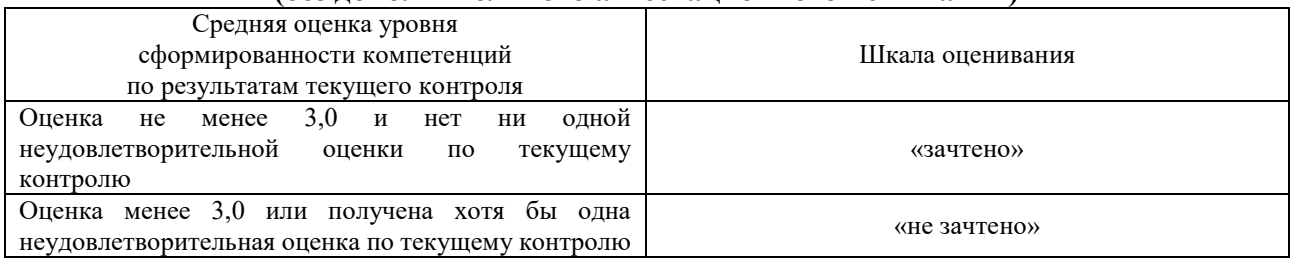

Если оценка уровня сформированности компетенций обучающегося не соответствует критериям получения зачета без дополнительного аттестационного испытания, то

промежуточная аттестация проводится в форме собеседования по перечню теоретических вопросов и типовых практических задач или в форме компьютерного тестирования.

Промежуточная аттестация в форме зачета с проведением аттестационного испытания проходит на последнем занятии по дисциплине.

При проведении промежуточной аттестации в форме компьютерного тестирования вариант тестового задания формируется из фонда тестовых заданий по дисциплине случайным образом, но с условием: 50 % заданий должны быть заданиями открытого типа и 50 % заданий – закрытого типа.